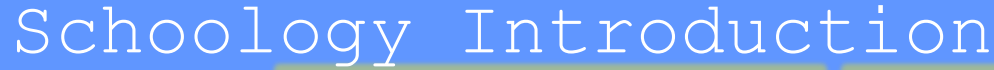

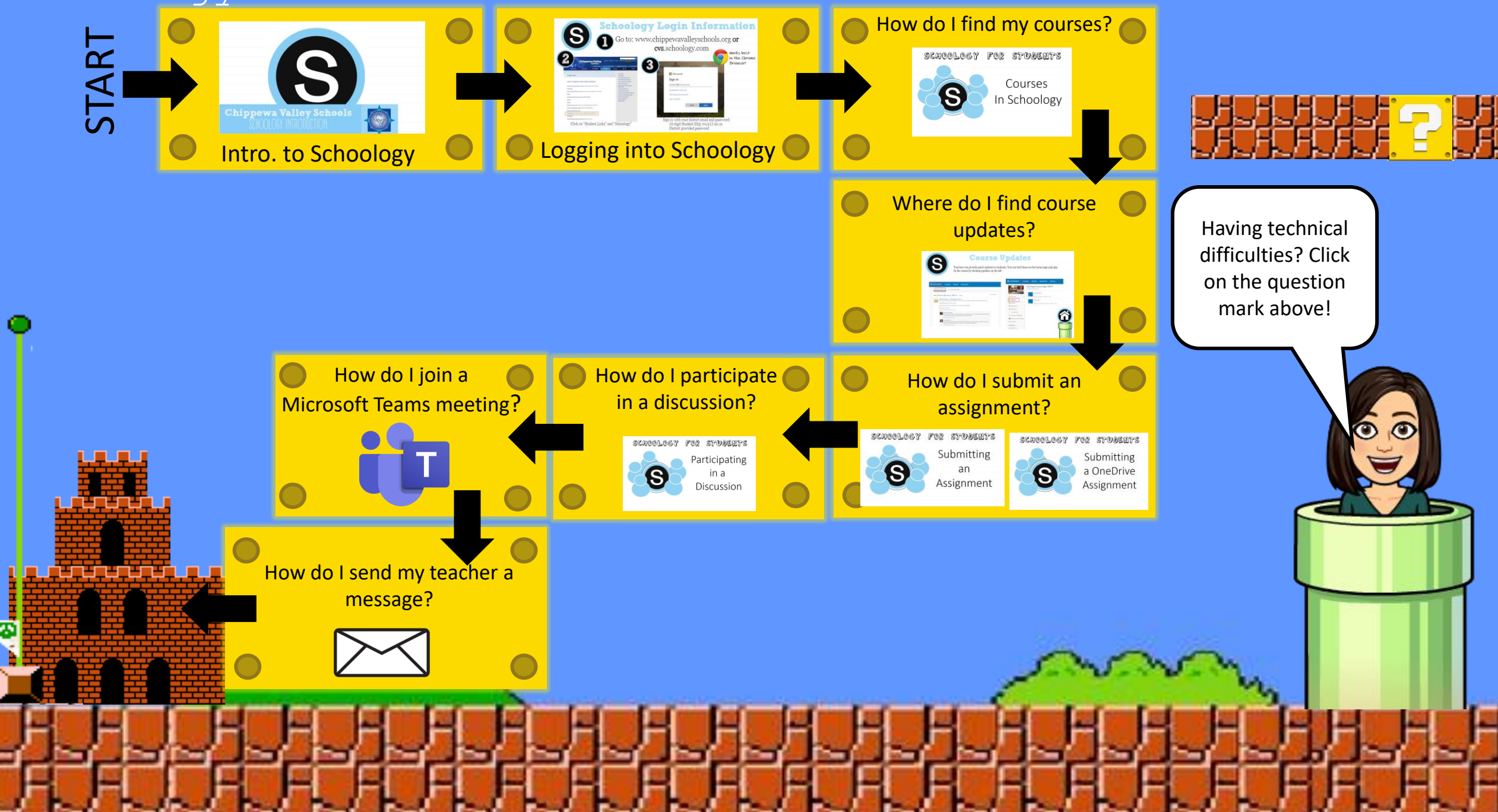

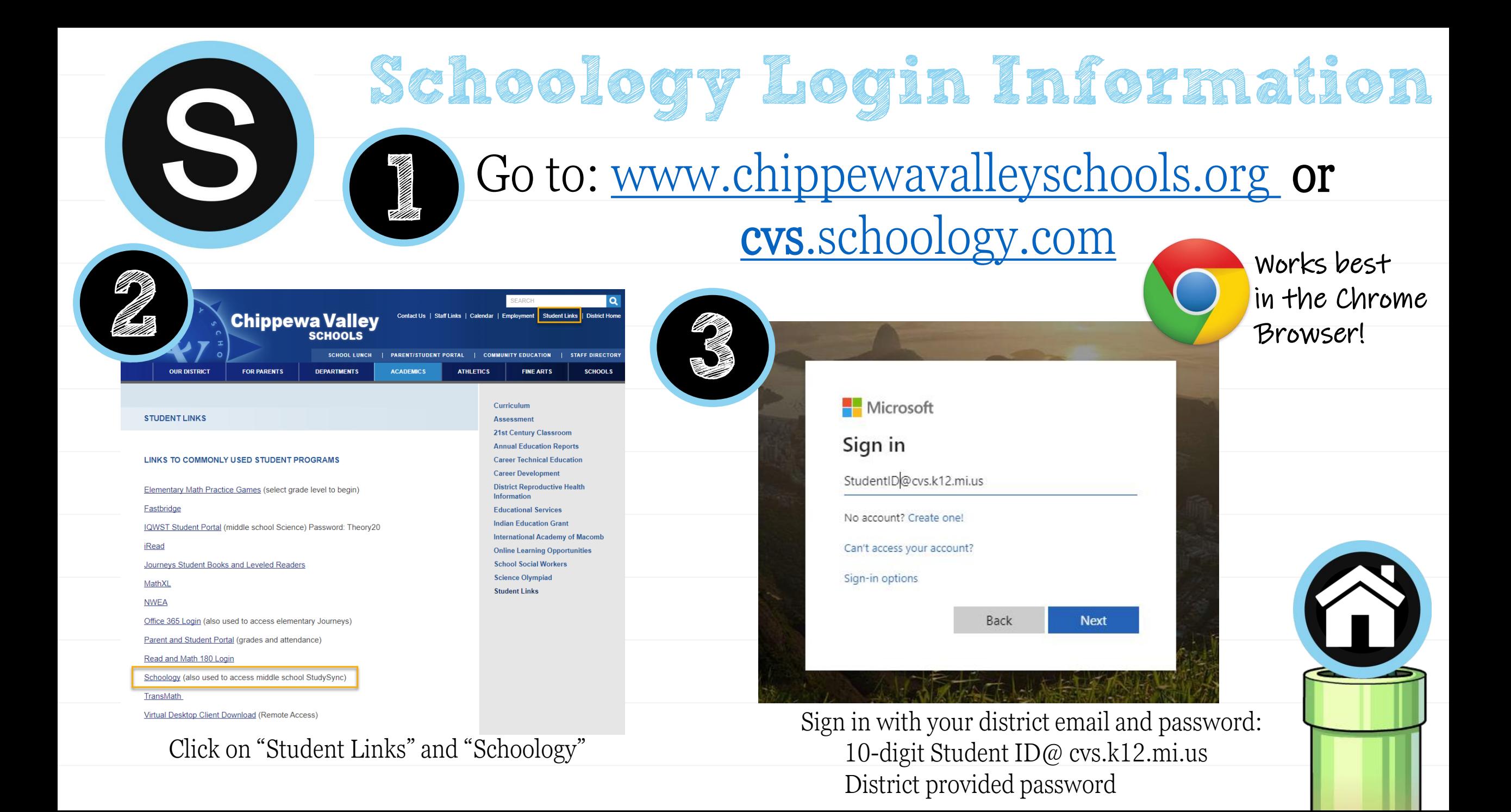

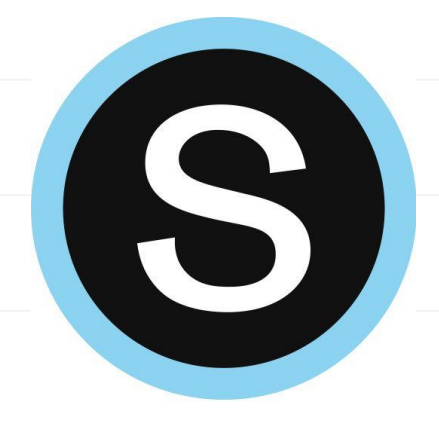

## **Course Updates**

Teachers can provide quick updates to students. You can find these on the home page and also In the course by clicking updates on the left.

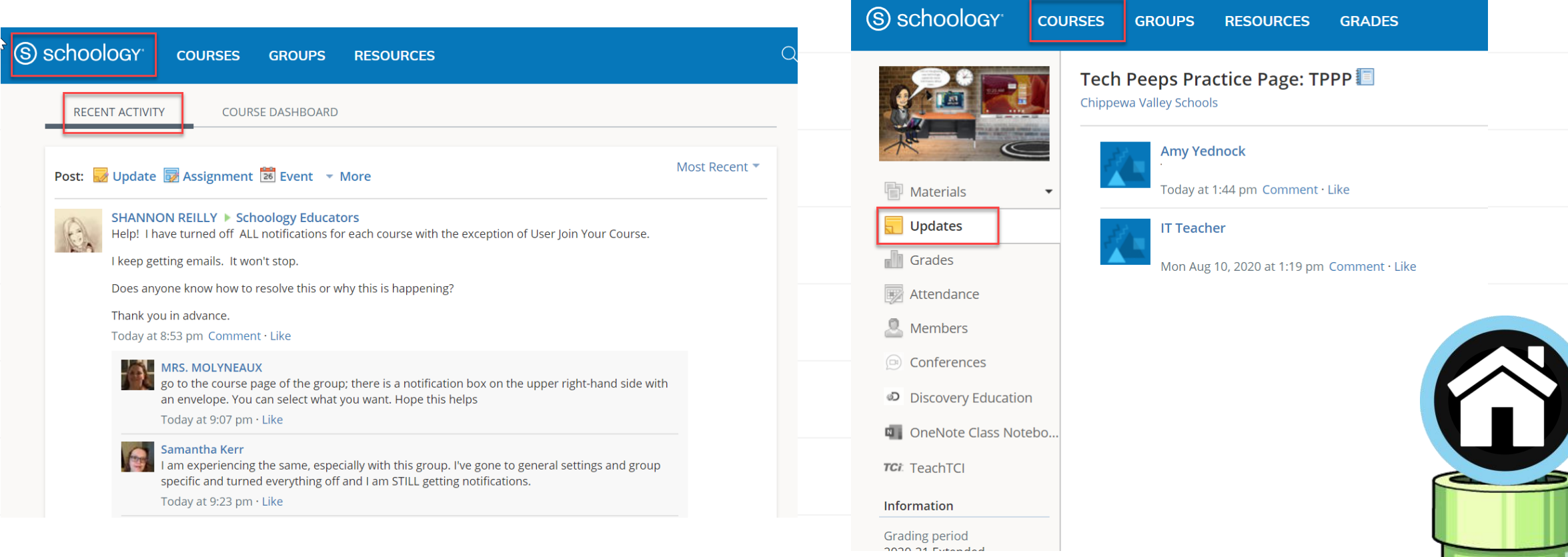

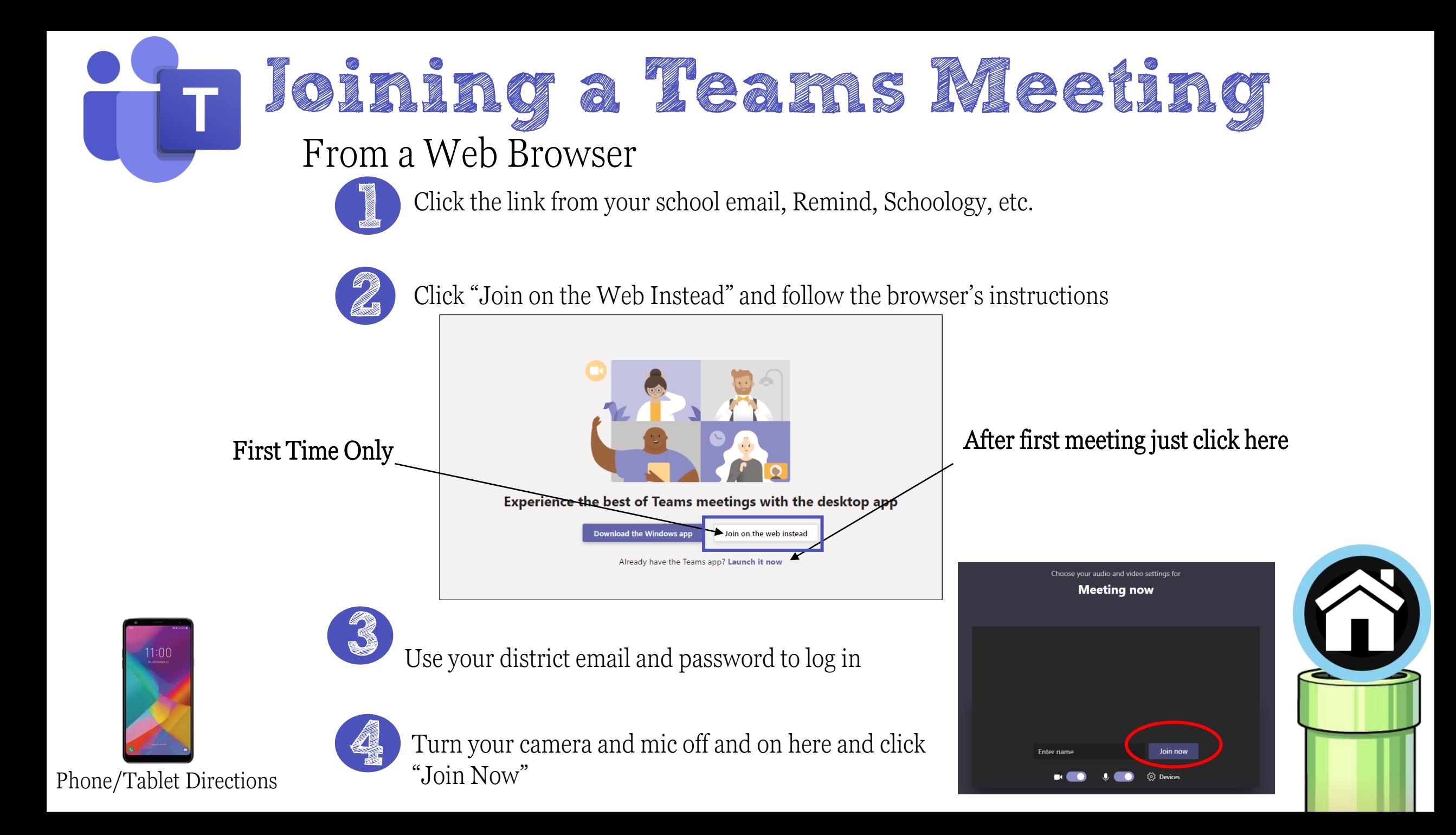

### <span id="page-4-0"></span>**Joining a Teams Meeting** From a Phone / Tablet

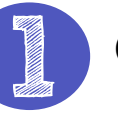

Click the link from your school email, Remind, Schoology, etc.

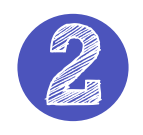

Click "Install and join with Teams Meetings App" and follow the browser's instructions

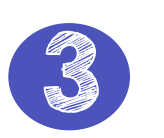

Choose "Sign In and Join," and enter your full district email address and password.

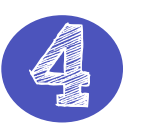

Turn your camera and mic off and on here, and click "Join Now"

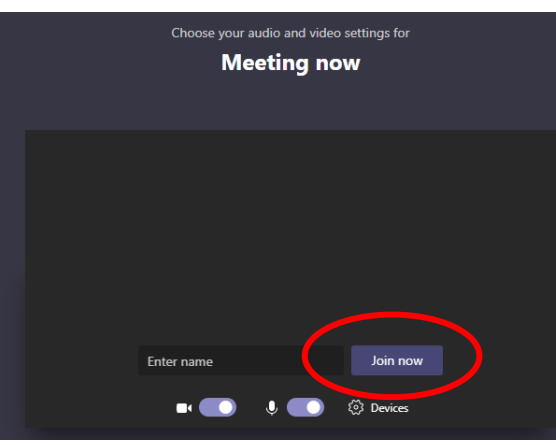

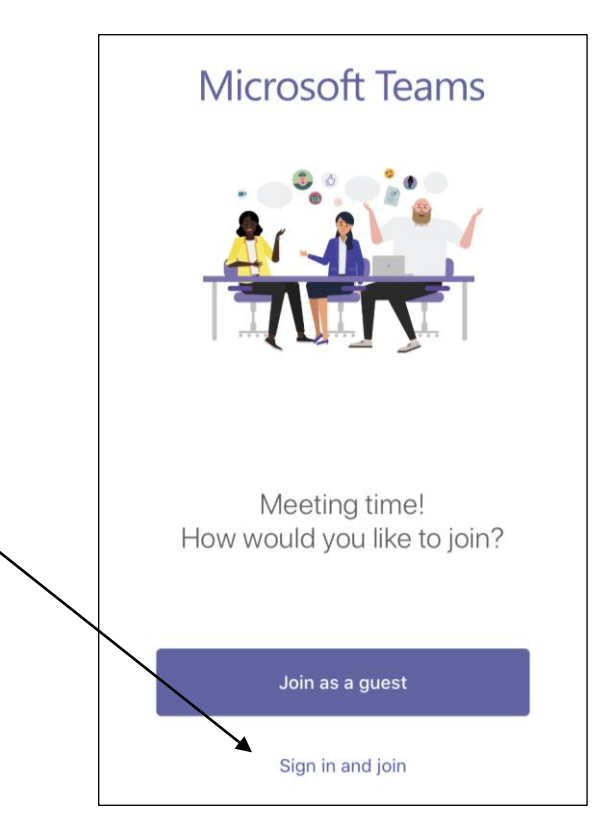

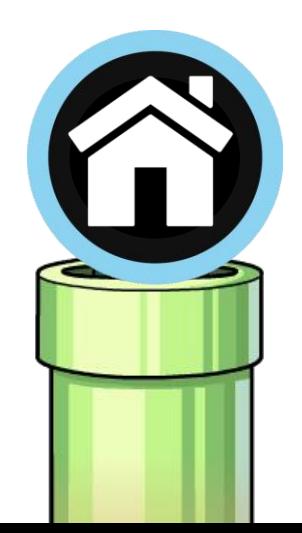

<span id="page-5-0"></span>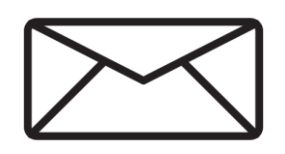

The easiest way to send a message to your teacher through Schoology is to click on members on the left in your course. It will show your teacher's name and a settings gear on the right. Click the gear to send a message! \*You can also click on the message icon in the top right, but then you will need to search for the person you are sending the message to.

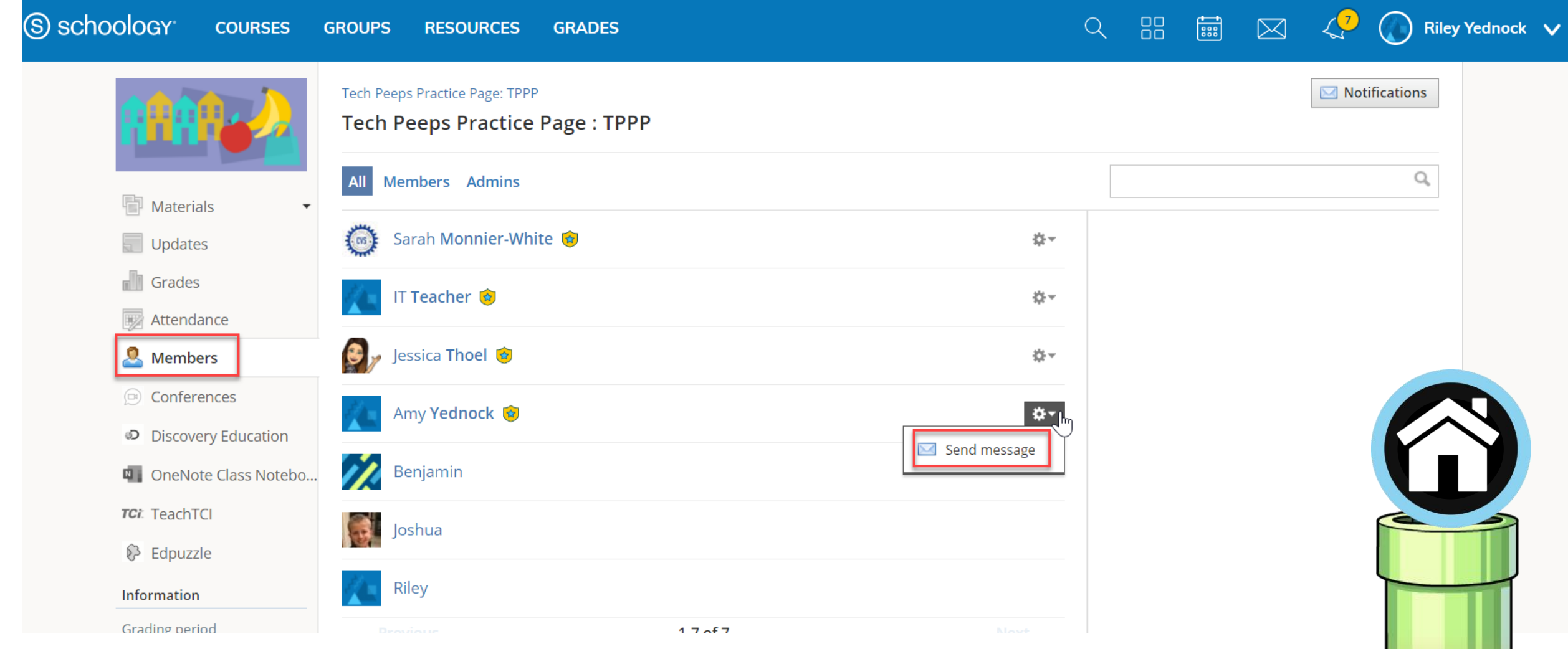

Congratulations! You should have the basics to get your started with Schoology.

#### Need More Info? Check out the website!

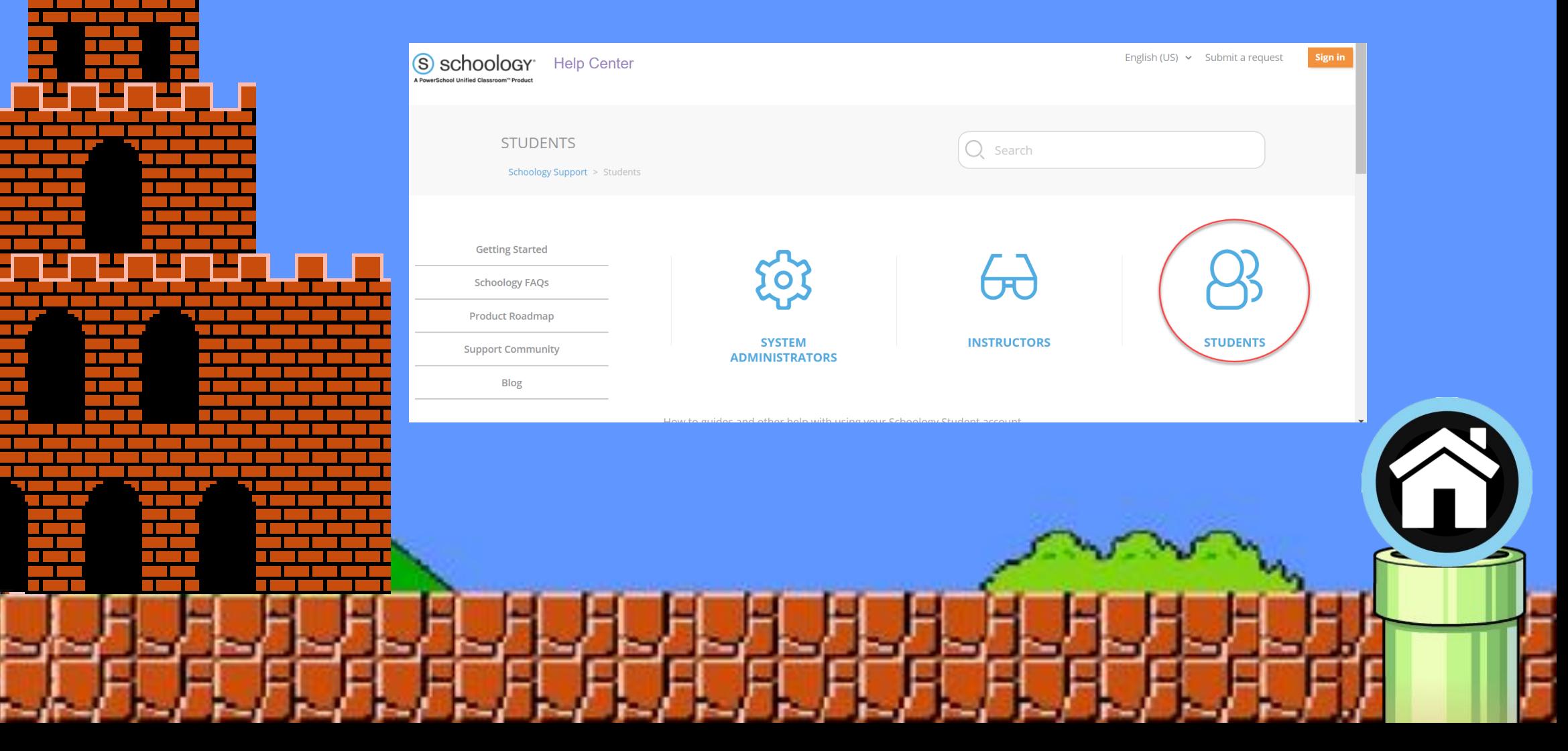

## **Student Login Troubleshooting**

Don't forget, you must go to **cvs**.schoology.com or through the Student Links from our website.

\*www.schoology.com does not work for district students. \*Make sure you are using the full email address [\(10digitstudentID@cvs.k12.mi.us](mailto:10digitstudentID@cvs.k12.mi.us)), and district password (5 digits, unless the student changed their own password in high school)

\*Make sure you are using the Chrome browser, Schoology works best in Chrome.

## **Still Having trouble**?

Put in a helpdesk ticket by clicking below and someone will troubleshoot!

[http://studenthelpdesk.cvs.k12.mi.us](studenthelpdesk.cvs.k12.mi.us)

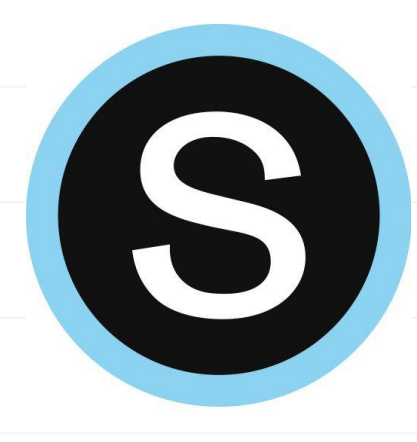

# **District Provided Devices Troubleshooting**

If you experience issues with your checkout device-

- •Please put in a helpdesk ticket at [http://studenthelpdesk.cvs.k12.mi.us](http://studenthelpdesk.cvs.k12.mi.us/)
- •The email address will be monitored Monday-Friday 8am-4pm.
- •We will respond to issues as soon as possible and in the order they are received
- •We cannot troubleshoot connection to your home internet
- •We cannot troubleshoot personal devices
- •We can assist with logins for district supported programs

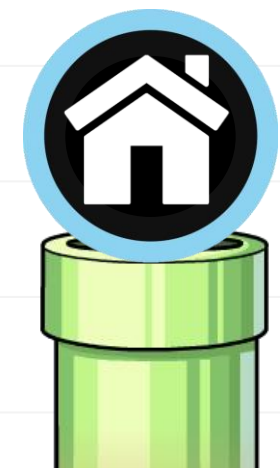